## 在网上浏览北京望乡亭在日本国立民族学博物馆展览 2017 年 12 月 28 日

<http://www.minpaku.ac.jp/panorama/main/index.html>

点击高亮显示位于右上角的"中国地域の文化"地区名称,然后点击红色地点查找您感兴趣的展 览。 你可以从不同的角度移动视线!

Click to high-light the area name "中国地域の文化" located at the upper right corner, then click a redcolored spot to find what the exhibition you have interested. You can move the sight from different view as you wish!

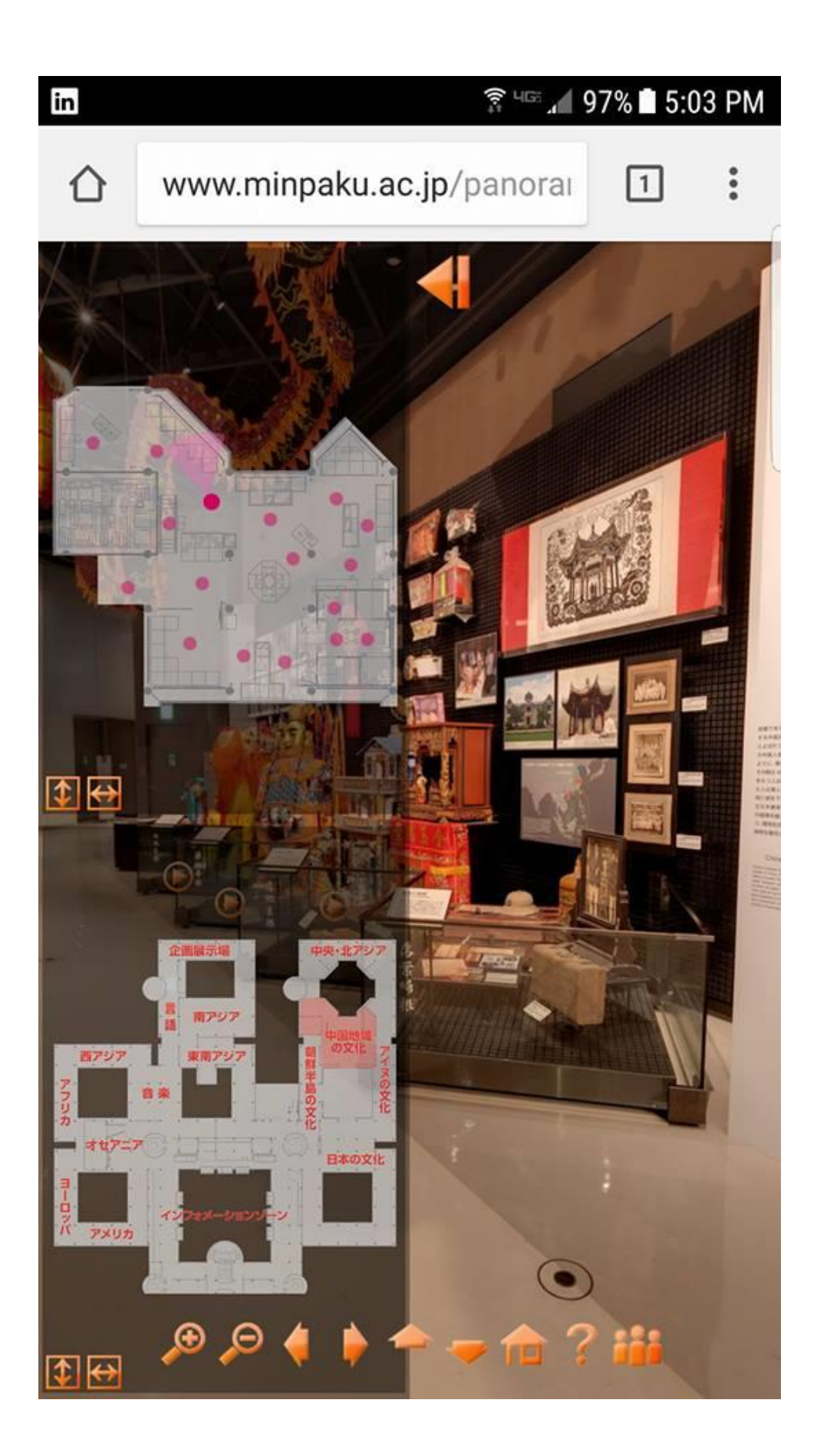

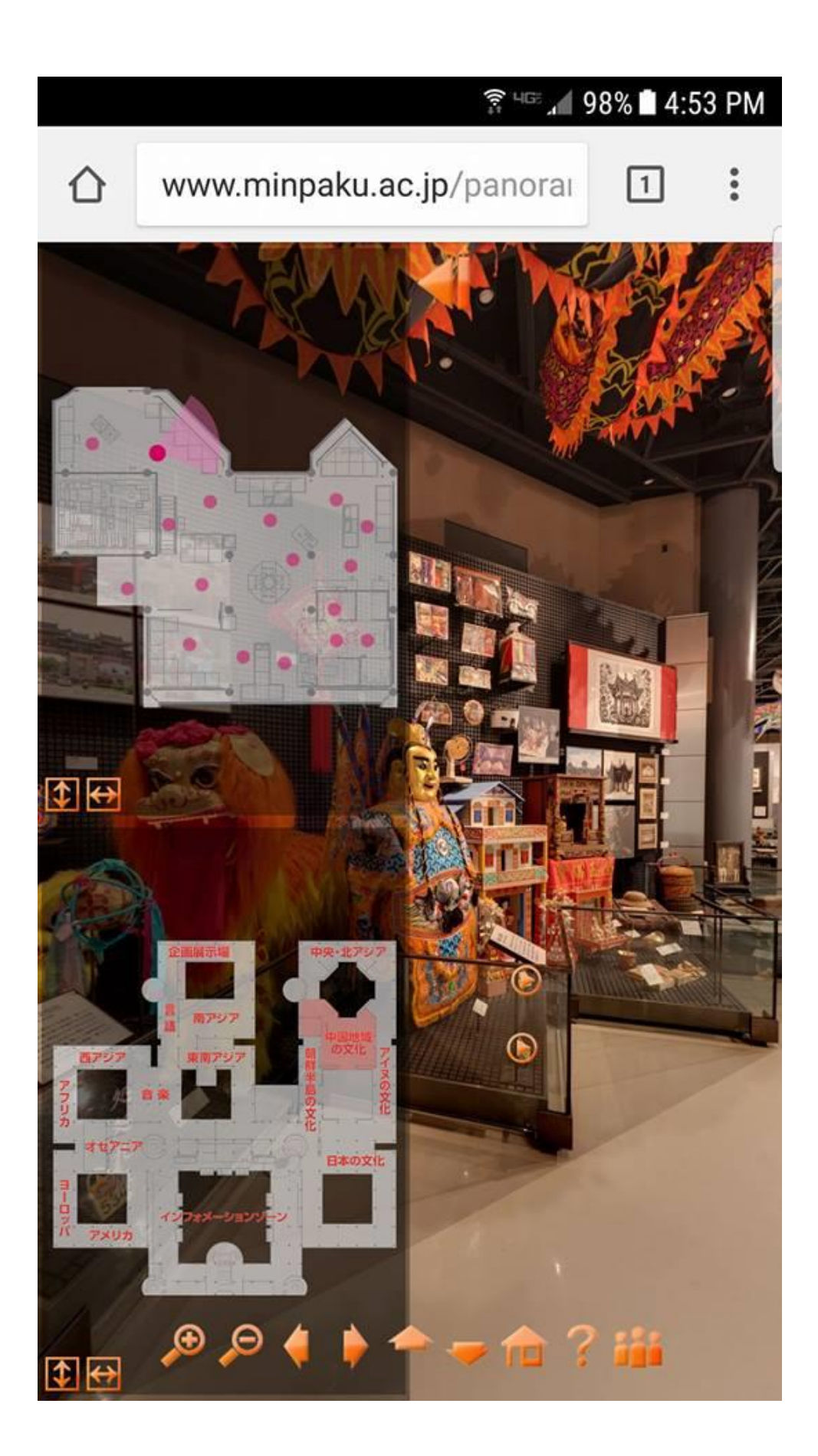

![](_page_3_Picture_0.jpeg)